# Deploying OSPF for ISPs

ISP Training Workshops

### Agenda

#### □ OSPF Design in SP Networks Adding Networks in OSPF OSPF in Cisco's IOS

# OSPF Design

#### As applicable to Service Provider Networks

### Service Providers

- $\Box$  SP networks are divided into PoPs
- □ PoPs are linked by the backbone
- $\Box$  Transit routing information is carried via iBGP
- □ IGP is only used to carry the next hop for BGP
- $\Box$  Optimal path to the next hop is critical

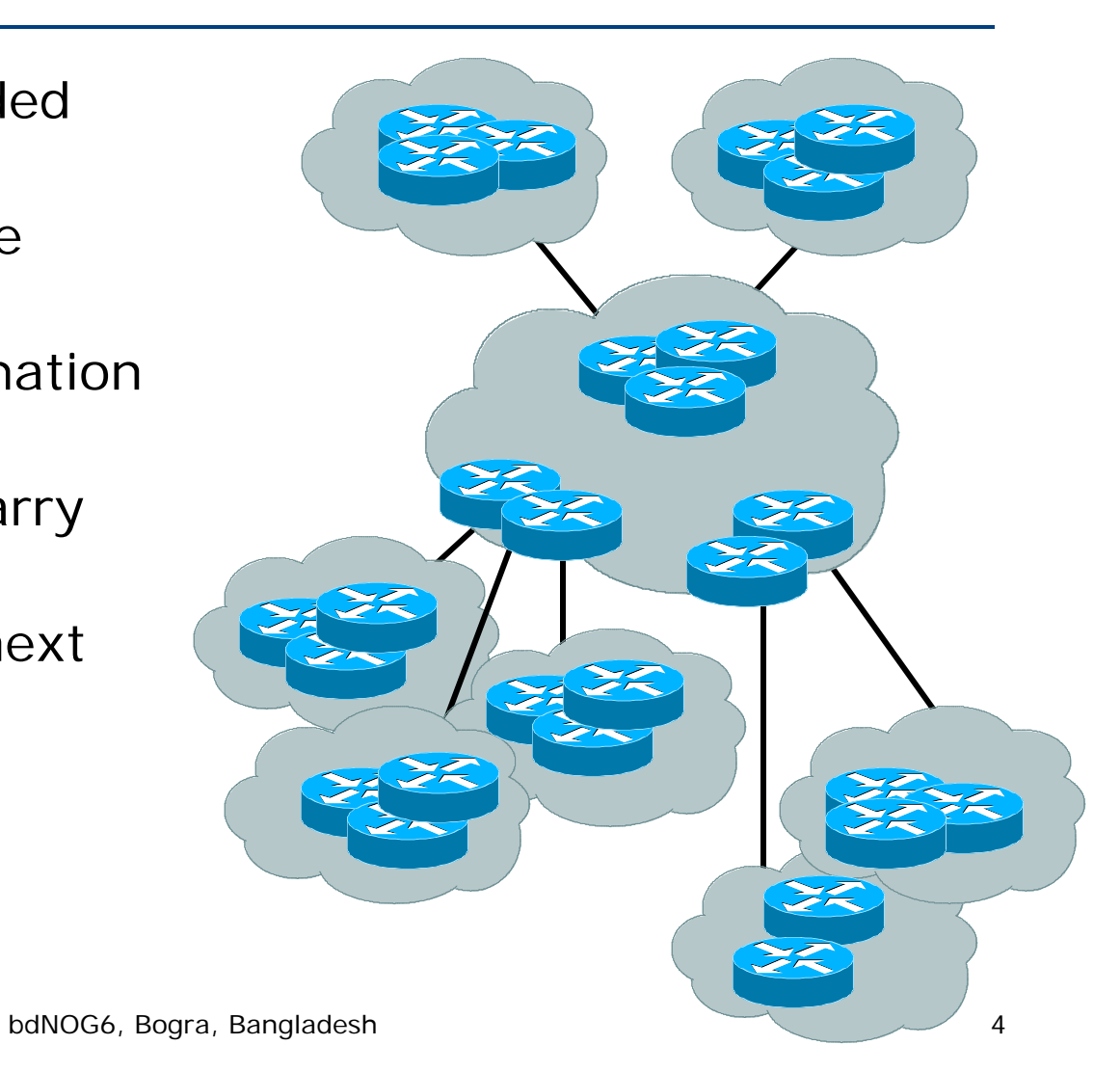

### SP Architecture

- $\Box$  Major routing information is  $\sim$  430K prefixes via BGP
- Largest known IGP routing table is  $\sim$ 9-10K
- $\Box$ Total of 440K
- П. 10K/440K is 2½% of IGP routes in an ISP network
- A very small factor but has a huge impact on network convergence!

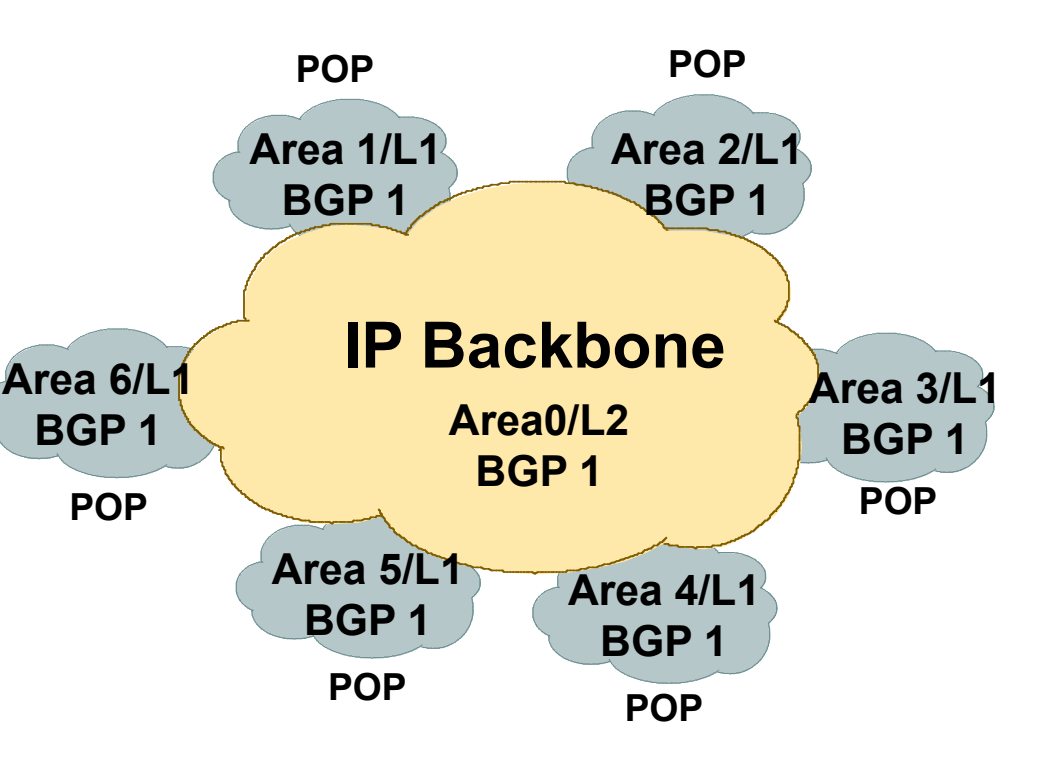

### SP Architecture

- $\Box$  You can reduce the IGP size from 10K to approx the number of routers in your network
- $\Box$  This will bring really fast convergence
- $\Box$  Optimise where you must and summarise where you can
- □ Stops unnecessary flapping

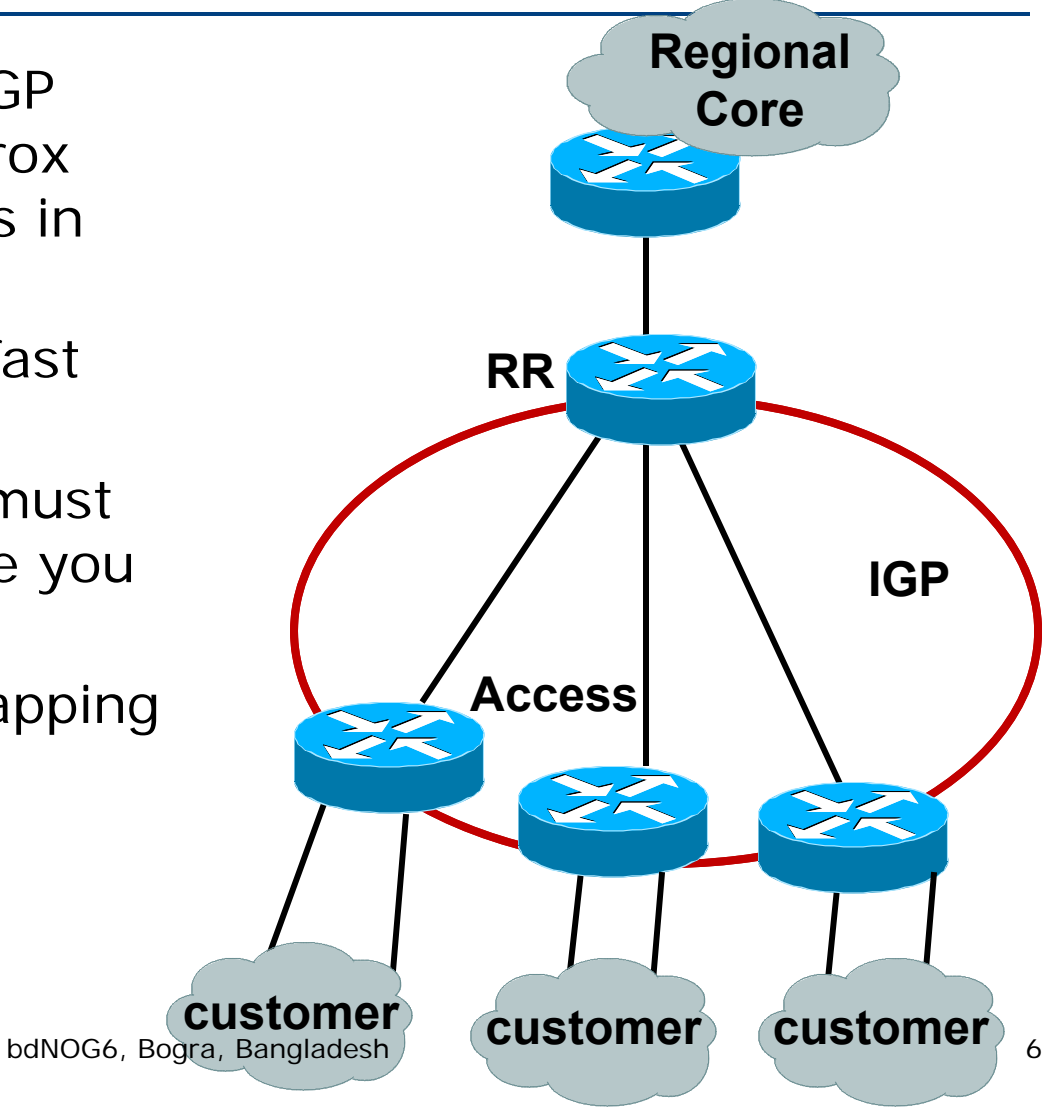

### OSPF Design: Addressing

OSPF Design and Addressing go together

- **Objective is to keep the Link State Database** lean
- Create an address hierarchy to match the topology
- **Use separate Address Blocks for loopbacks,** network infrastructure, customer interfaces & customers

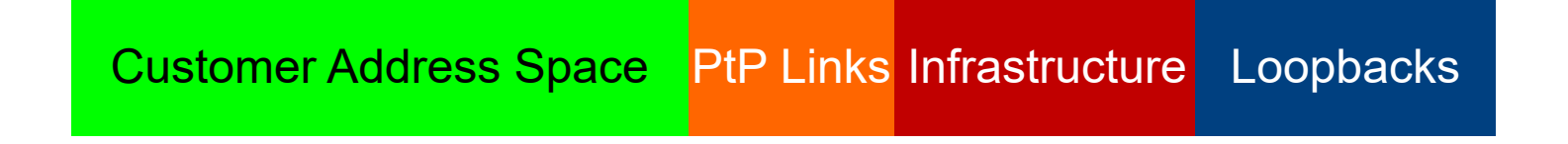

## OSPF Design: Addressing

Minimising the number of prefixes in OSPF:

#### **Number loopbacks out of a contiguous address block**

- But do not summarise these across area boundaries: iBGP peer addresses need to be in the IGP
- Use contiguous address blocks per area for infrastructure point-to-point links

Use **area range** command on ABR to summarise

#### With these guidelines:

- Number of prefixes in area 0 will then be very close to the number of routers in the network
- **It is critically important that the number of prefixes and** LSAs in area 0 is kept to the absolute minimum

### OSPF Design: Areas

□ Examine physical topology

- Is it meshed or hub-and-spoke?
- Use areas and summarisation
	- **This reduces overhead and LSA counts**
	- (but watch next-hop for iBGP when summarising)
- Don't bother with the various stub areas
	- No benefits for ISPs, causes problems for iBGP
- $\Box$  Push the creation of a backbone
	- **Reduces mesh and promotes hierarchy**

### OSPF Design: Areas

#### One SPF per area, flooding done per area

- **Natch out for overloading ABRs**
- Avoid externals in OSPF
	- **DO NOT REDISTRIBUTE** into OSPF
	- External LSAs flood through entire network
- Different types of areas do different flooding
	- P) Normal areas
	- F Stub areas
	- **Totally stubby (stub no-summary)**
	- P) Not so stubby areas (NSSA)

### OSPF Design: Areas

#### Area 0 **must** be contiguous

- Do NOT use virtual links to join two Area 0 islands
- □ Traffic between two non-zero areas always goes via Area 0
	- **There is no benefit in joining two non-zero areas together**
	- Avoid designs which have two non-zero areas touching each other
	- (Typical design is an area per PoP, with core routers being ABR to the backbone area 0)

### OSPF Design: Summary

#### Think Redundancy

- Dual Links out of each area using metrics (cost) for traffic engineering
- Too much redundancy…
	- **Dual links to backbone in stub areas must be** the same cost – other wise sub-optimal routing will result
	- Too Much Redundancy in the backbone area without good summarisation will effect convergence in the Area 0

### OSPF Areas: Migration

Where to place OSPF Areas?

- **Follow the physical topology!**
- **Remember the earlier design advice**
- Configure area at a time!
	- **Start at the outermost edge of the network**
	- F Log into routers at either end of a link and change the link from Area 0 to the chosen Area
	- Wait for OSPF to re-establish adjacencies
	- **And then move onto the next link, etc**
	- **I** Important to ensure that there is never an Area 0 island anywhere in the migrating network

### OSPF Areas: Migration

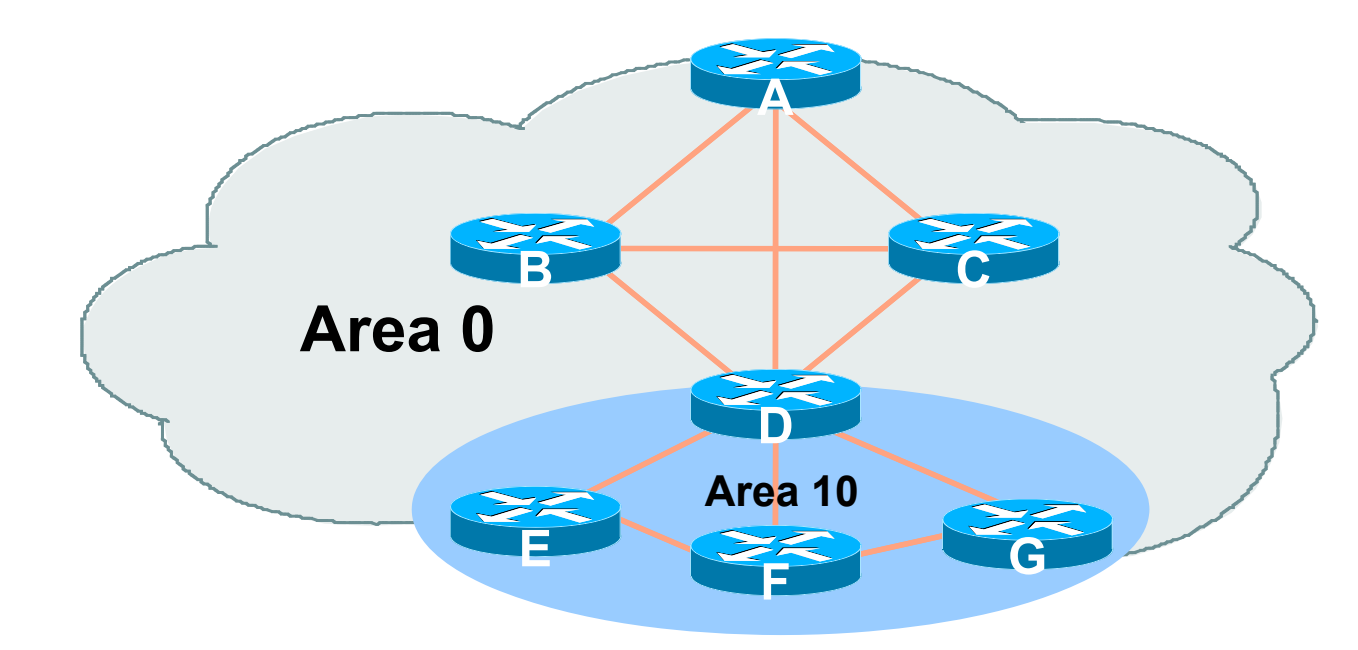

 Migrate small parts of the network, one area at a time

**Remember to introduce summarisation where feasible** 

■ With careful planning, the migration can be done with minimal network downtime  $\Theta$  14

# OSPF for Service Providers

#### Configuring OSPF & Adding **Networks**

### OSPF: Configuration

#### Starting OSPF in Cisco's IOS **router ospf 100**

- Where "100" is the process ID
- OSPF process ID is unique to the router
	- Gives possibility of running multiple instances of OSPF on one router
	- **Process ID is not passed between routers in an AS**
	- Many ISPs configure the process ID to be the same as their BGP Autonomous System Number

### OSPF: Establishing Adjacencies

- Cisco IOS OSPFv2 automatically tries to establish adjacencies on all defined interfaces (or subnets)
- О. Best practice is to disable this
	- Potential security risk: sending OSPF Hellos outside of the autonomous system, and risking forming adjacencies with external networks
	- Example: Only POS4/0 interface will attempt to form an OSPF adjacency

```
router ospf 100
 passive-interface default
 no passive-interface POS4/0
```
## OSPF: Adding Networks Option One

#### Redistribution:

**Applies to all connected interfaces on the router but** sends networks as external type-2s – which are not summarised

**router ospf 100**

**redistribute connected subnets**

#### **Do NOT do this!** Because:

- Type-2 LSAs flood through entire network
- **These LSAs are not all useful for determining paths** through backbone; they simply take up valuable space

## OSPF: Adding Networks Option Two

#### Per link configuration – from IOS 12.4 onwards

- **OSPF** is configured on each interface (same as ISIS)
- Useful for multiple subnets per interface

```
interface POS 4/0
 ip address 192.168.1.1 255.255.255.0
 ip address 172.16.1.1 255.255.255.224 secondary
 ip ospf 100 area 0
!router ospf 100
 passive-interface default
 no passive-interface POS 4/0
```
## OSPF: Adding Networks Option Three

#### ■ Specific network statements

- **Exery active interface with a configured IP address** needs an OSPF network statement
- **Interfaces that will have no OSPF neighbours need** passive-interface to disable OSPF Hello'<sup>s</sup>
	- That is: all interfaces connecting to devices outside the ISP backbone (i.e. customers, peers, etc)

```
router ospf 100
 network 192.168.1.0 0.0.0.3 area 51network 192.168.1.4 0.0.0.3 area 51passive-interface Serial 1/0
```
## OSPF: Adding Networks Option Four

#### Network statements – wildcard mask

- **E** Every active interface with configured IP address covered by wildcard mask used in OSPF network statement
- **Interfaces covered by wildcard mask but having no** OSPF neighbours need passive-interface (or use passiveinterface default and then activate the interfaces which will have OSPF neighbours)

```
router ospf 100
 network 192.168.1.0 0.0.0.255 area 51
 passive-interface default
 no passive interface POS 4/0
```
## OSPF: Adding Networks Recommendations

- □ Don't ever use Option 1
- Use Option 2 if supported; otherwise:
- Option 3 is fine for core/infrastructure routers
	- **Doesn't scale too well when router has a large number** of interfaces but only a few with OSPF neighbours
	- $\blacksquare \rightarrow$  solution is to use Option 3 with "no passive" on interfaces with OSPF neighbours
- Option 4 is preferred for aggregation routers
	- Or use iBGP next-hop-self
	- Or even ip unnumbered on external point-to-point links

## OSPF: Adding Networks Example One (Cisco IOS ≥ 12.4)

■ Aggregation router with large number of leased line customers and just two links to the core network:

```
interface loopback 0
 ip address 192.168.255.1 255.255.255.255
 ip ospf 100 area 0
interface POS 0/0
 ip address 192.168.10.1 255.255.255.252
 ip ospf 100 area 0
interface POS 1/0
 ip address 192.168.10.5 255.255.255.252
 ip ospf 100 area 0
interface serial 2/0:0 ...
 ip unnumbered loopback 0
! Customers connect here *******
router ospf 100
 passive-interface default
 no passive interface POS 0/0
bdNOG6, Bogra, Bangladesh 23no passive interface POS 1/0
```
## OSPF: Adding Networks Example One (Cisco IOS < 12.4)

 Aggregation router with large number of leased line customers and just two links to the core network:

```
interface loopback 0
 ip address 192.168.255.1 255.255.255.255
interface POS 0/0
 ip address 192.168.10.1 255.255.255.252
interface POS 1/0
 ip address 192.168.10.5 255.255.255.252
interface serial 2/0:0 ...
 ip unnumbered loopback 0
! Customers connect here *******
router ospf 100
network 192.168.255.1 0.0.0.0 area 51network 192.168.10.0 0.0.0.3 area 51network 192.168.10.4 0.0.0.3 area 51passive-interface default
 no passive interface PMSS60Pogra, Bangladesh 24
no passive interface POS 1/0
```
## OSPF: Adding Networks Example Two (Cisco IOS ≥ 12.4)

□ Core router with only links to other core routers:

```
interface loopback 0
 ip address 192.168.255.1 255.255.255.255
 ip ospf 100 area 0
interface POS 0/0
 ip address 192.168.10.129 255.255.255.252
 ip ospf 100 area 0
interface POS 1/0
 ip address 192.168.10.133 255.255.255.252
 ip ospf 100 area 0
interface POS 2/0
 ip address 192.168.10.137 255.255.255.252
 ip ospf 100 area 0
interface POS 2/1
 ip address 192.168.10.141 255.255.255.252
 ip ospf 100 area 0
router ospf 100
passive interface loopback 0
                     bdNOG6, Bogra, Bangladesh 25
```
## OSPF: Adding Networks Example Two (Cisco IOS < 12.4)

■ Core router with only links to other core routers:

```
interface loopback 0
 ip address 192.168.255.1 255.255.255.255
interface POS 0/0
 ip address 192.168.10.129 255.255.255.252
interface POS 1/0
 ip address 192.168.10.133 255.255.255.252
interface POS 2/0
 ip address 192.168.10.137 255.255.255.252
interface POS 2/1
 ip address 192.168.10.141 255.255.255.252
router ospf 100
 network 192.168.255.1 0.0.0.0 area 0network 192.168.10.128 0.0.0.3 area 0network 192.168.10.132 0.0.0.3 area 0network 192.168.10.136 0.0.0.3 area 0network 192.168.10.140 0.0.0.3 area 0bdNOG6, Bogra, Bangladesh 26passive interface loopback 0
```
## OSPF: Adding Networks Summary

 Key Theme when selecting a technique: Keep the Link State Database Lean

- **Increases Stability**
- **Reduces the amount of information in the Link** State Advertisements (LSAs)
- **Speeds Convergence Time**

## OSPF in Cisco IOS

Useful features for ISPs

### Areas

- An area is stored as a 32-bit field:
	- Defined in IPv4 address format (i.e. Area 0.0.0.0)
	- Can also be defined using single decimal value (i.e. Area 0)
- 0.0.0.0 reserved for the backbone area

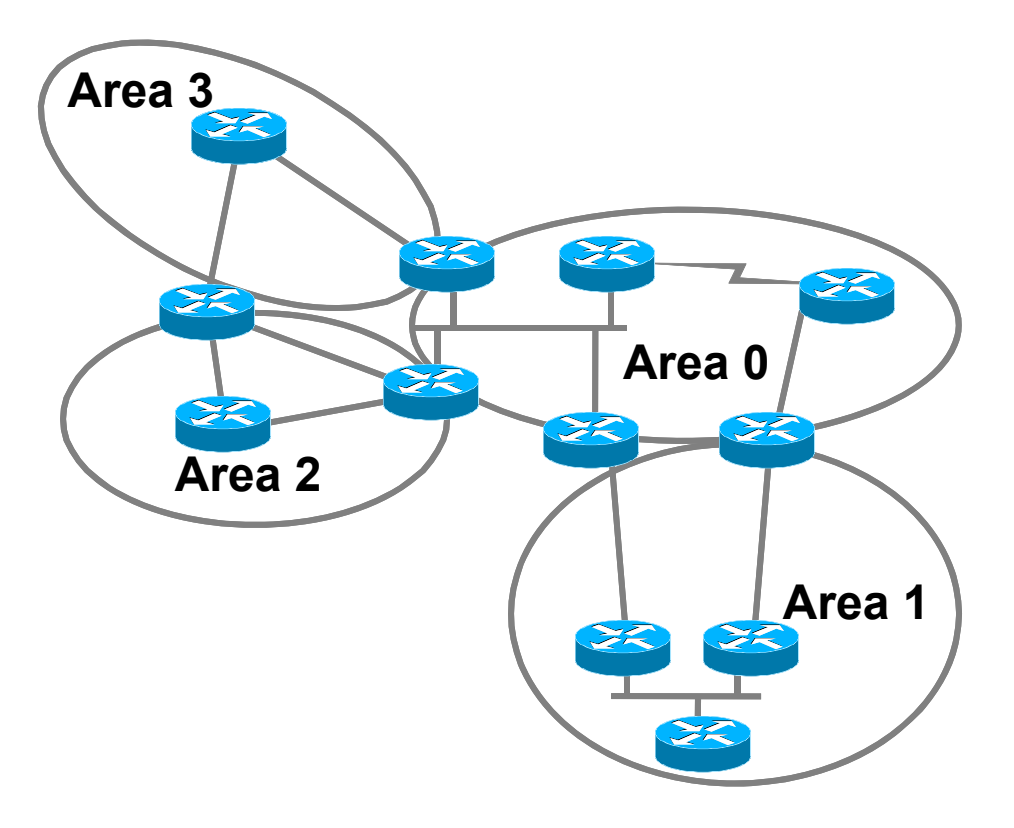

### Logging Adjacency Changes

- The router will generate a log message whenever an OSPF neighbour changes state
- Syntax:
	- **[no] [ospf] log-adjacency-changes**
	- (OSPF keyword is optional, depending on IOS version)
- Example of a typical log message:
	- %OSPF-5-ADJCHG: Process 1, Nbr 223.127.255.223 on Ethernet0 from LOADING to FULL, Loading Done bdNOG6, Bogra, Bangladesh 30

### Number of State Changes

- □ The number of state transitions is available via SNMP (ospfNbrEvents) and the CLI:
	- **show ip ospf neighbor [***type number***] [***neighbor-id***] [detail]**
	- Detail—(Optional) Displays all neighbours given in detail (list all neighbours). When specified, neighbour state transition counters are displayed per interface or neighbour ID

### State Changes (Continued)

- To reset OSPF-related statistics, use the clear ip ospf counters command
	- **This will reset neighbour state transition** counters per interface or neighbour id
	- **clear ip ospf counters [neighbor [<***type number***>] [***neighbor-id***]]**

### Router ID

- □ If the loopback interface exists and has an IP address, that is used as the router ID in routing protocols – **stability**!
- □ If the loopback interface does not exist, or has no IP address, the router ID is the highest IP address configured – **danger**!
- OSPF sub command to manually set the Router ID:
	- **router-id <ip address>**

### Cost & Reference Bandwidth

#### Bandwidth used in Metric calculation

- Cost =  $10^8$ /bandwidth
- Not useful for interface bandwidths > 100 Mbps
- Syntax:
	- **ospf auto-cost reference-bandwidth <***referencebw***>**
- Default reference bandwidth still 100 Mbps for backward compatibility
- Most ISPs simply choose to develop their own cost strategy and apply to each interface type

### Cost: Example Strategy

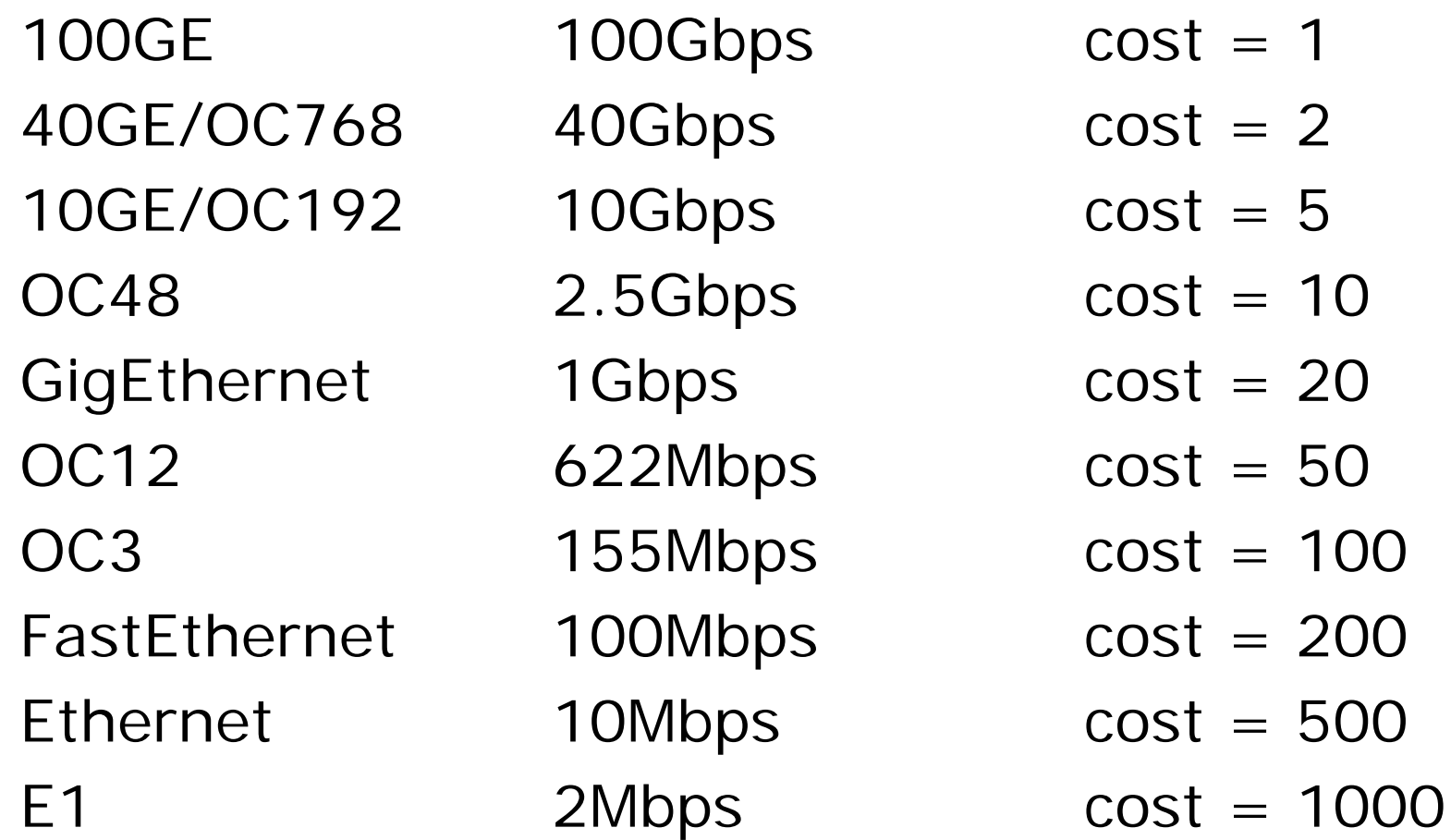

bdNOG6, Bogra, Bangladesh 35

### Default routes

#### □ Originating a default route into OSPF

- **default-information originate metric <n>**
- Will originate a default route into OSPF if there is a matching default route in the Routing Table (RIB)
- The optional **always** keyword will always originate a default route, even if there is no existing entry in the RIB

### Clear/Restart

#### OSPF **clear** commands

**If no process ID is given, all OSPF processes on the** router are assumed

#### **clear ip ospf [pid] redistribution**

**This command clears redistribution based on OSPF** routing process ID

#### **clear ip ospf [pid] counters**

**This command clears counters based on OSPF routing** process ID

#### **clear ip ospf [pid] process**

**This command will restart the specified OSPF process. It** attempts to keep the old router-id, except in cases where a new router-id was configured or an old user configured router-id was removed. Since this command can potentially cawse a anetwork churn, a user  $^{\tiny\rm 37}$ confirmation is required before performing any action

### Use OSPF Authentication

#### Use authentication

- **Too many operators overlook this basic requirement**
- When using authentication, use the MD5 feature
	- Under the global OSPF configuration, specify: **area <area-id> authentication message-digest**
	- **DEDEPTER Under the interface configuration, specify: ip ospf message-digest-key 1 md5 <key>**
- Authentication can be selectively disabled per interface with:

**ip ospf authentication null**

### Point to Point Ethernet Links

- For any broadcast media (like Ethernet), OSPF will attempt to elect a designated and backup designated router when it forms an adjacency
	- If the interface is running as a point-to-point WAN link, with only 2 routers on the wire, configuring OSPF to operate in "point-to-point mode" scales the protocol by reducing the link failure detection times
	- **Point-to-point mode improves convergence times on** Ethernet networks because it:
		- Prevents the election of a DR/BDR on the link,
		- Simplifies the SPF computations and reduces the router's memory footprint due to a smaller topology database.

#### **interface fastethernet0/2** bdNOG6, Bogra, Bangladesh **bdNOG6, Bogra, Bangladesh** 39

### Tuning OSPF (1)

#### □ DR/BDR Selection

- **ip ospf priority 100** (default 1)
- This feature should be in use in your OSPF network
- **Forcibly set your DR and BDR per segment so** that they are known
- **Choose your most powerful, or most idle** routers, so that OSPF converges as fast as possible under maximum network load conditions
- Try to keep the DR/BDR limited to one segment each bdNOG6, Bogra, Bangladesh 40

## Tuning OSPF (2)

#### OSPF startup

- **max-metric router-lsa on-startup wait-for-bgp**
- **Avoids blackholing traffic on router restart**
- **EXTERGHEES** CSPF to announce its prefixes with highest possible metric until iBGP is up and running
- When iBGP is running, OSPF metrics return to normal, make the path valid

#### □ ISIS equivalent:

**set-overload-bit on-startup wait-for-bgp**

## Tuning OSPF (3)

#### Hello/Dead Timers

- **ip ospf hello-interval 3** (default 10)
- **ip ospf dead-interval 15** (default is 4x hello)
- **This allows for faster network awareness of a failure,** and can result in faster reconvergence, but requires more router CPU and generates more overhead

#### □ LSA Pacing

- **timers lsa-group-pacing 300** (default 240)
- **Allows grouping and pacing of LSA updates at configured** interval
- **Reduces overall network and router impact**

## Tuning OSPF (4)

OSPF Internal Timers

- **timers spf 2 8** (default is 5 and 10)
- Allows you to adjust SPF characteristics
- **The first number sets wait time from topology** change to SPF run
- **The second is hold-down between SPF runs**
- BE CAREFUL WITH THIS COMMAND; if you're not sure when to use it, it means you don't need it; default is sufficient 95% of the time

### Tuning OSPF (5)

#### LSA filtering/interface blocking

- **Per interface:** 
	- **ip ospf database-filter all out** (no options)
- **Per neighbor:**

**neighbor 1.1.1.1 database-filter all out** (no options)

- OSPFs router will flood an LSA out all interfaces except the receiving one; LSA filtering can be useful in cases where such flooding unnecessary (i.e., NBMA networks), where the DR/BDR can handle flooding chores
- **area <area-id> filter-list <acl>**
- Filters out specific Type 3 LSAs at ABRs
- Improper use can result in routing loops and black-holes that can be very difficult to troubleshootbdNOG6, Bogra, Bangladesh <sup>44</sup>

### Summary

- OSPF has a bewildering number of features and options
- Observe ISP best practices
- Keep design and configuration simple
- Investigate tuning options and suitability for your own network
	- **Don't just turn them on!**

# Deploying OSPF for ISPs

ISP Training Workshops